## e-Spirit<sup>AG</sup>

### Release-Notes First**Spirit4.2.476**

Previously released versions: **4.2.38**, **4.2.206**, **4.2.219**, **4.2.223**, **4.2.432**, **4.2.437**, **4.2.446**, **4.2.453**, **4.2.454**, **4.2.461**, **4.2.468**

#### Errors in Oracle / Sun JDK Version 6 Update 29

FirstSpirit is basically approved for use with the full product version of a JDK, such as Oracle Java 6 (JDK 1.6) or IBM JDK 1.5.

JDK updates are regularly issued as part of JDK bug fixes. These updates are checked for compatibility with FirstSpirit as part of quality assurance.

**In very rare cases, bugs in JDK that cannot be bypassed by programming may cause incompatibilities. These bugs are not related to FirstSpirit!**

Due to a change in Oracle (formerly Sun) JDK Version 6 Update 29, connection errors may occur if the jTDS and Microsoft JDBC drivers are used in connection with Microsoft SQL-Server.

**For this reason, Oracle JDK Version 6 Update 29 should not be used for the FirstSpirit server.**

You can read more about the particular bug entry by Oracle here: http://bugs.sun.com/bugdatabase/view\_bug.do?bug\_id=7103725

Deactivation function for "expensive" content source operations

In case of content sources with many data records (for example, one million data records), some operations may require a lot of memory and time.

From FirstSpirit Version 4.2.476, the following operations can be deactivated for individual or all content sources:

- "Simple Search" in the search dialog box of a content source
- "Advanced Search" in the search dialog box of a content source
- "Full-Text Search" in the search dialog box of a content source
- "Display All Data Records" operation in the content source view and selection dialog box of the input components (e.g. FS\_DATASET)
- Sorting function of the columns in the content source overview and selection dialog box of the input components (e.g. FS\_DATASET)

To deactivate memory and time-intensive operations for all content sources, the "disableExpensiveCSOperations" parameters must be specified in the connection settings without a value:

**disableExpensiveCSOperations=**

Alternatively to the user-specific information regarding the connection settings, the parameter can also be saved in the server and project configuration for quick-start projects (Server / Properties / Start Page) and the standard WebStart configuration (Server / Properties / WebStart).

If the operations should be deactivated only for certain content sources, the clear identifiers of the content sources must be identified – separated by commas –:

**disableExpensiveCSOperations=datenquelle1,datenquelle2**

**The deactivation of individual content sources does not have an effect on the use of the input components CMS\_INPUT\_CONTENTLIST, CMS\_INPUT\_OBJECTCHOOSER, and CMS\_INPUT\_TABLIST. If the limitations also apply for these input components, they must be expanded to all content sources.**

# e-Spirit<sup>AG</sup>

### Use of data from FirstSpirit Version 3.1 in FS\_LIST input components

With FirstSpirit Version 4.2 Release 4, the FS\_LIST input component was revised so that all input components that have list character (e.g. CMS\_INPUT\_LINKLIST, CMS\_INPUT\_CONTENTAREALIST, etc.) can be shown with this input component.

Since the input components that are replaced by the FS\_LIST input component (so-called legacy list input components) will no longer be used in a later FirstSpirit version, a migration to FirstSpirit Version 4.2 Release 4 is recommended.

The persistence format of the legacy list input components changed between FirstSpirit Versions 3.1 and 4.X.

For compatibility reasons, the legacy list input components can read the persistence format from FirstSpirit Version 3.1.

**The persistence format from FirstSpirit Version 3.1, however, cannot be read by an FS\_LIST input component!**

In rare cases, it may occur that a project may still contain data from FirstSpirit Version 3.1 and a conversion to FS\_LIST should be performed. In this case, the data must be written in the new persistence format before migration to the FS\_LIST input component in FirstSpirit Version 4.X.

In FirstSpirit Version 4.2.476, a possibility was created so that it can be determined at which points an input component can still use the persistence format from FirstSpirit Version 3.1.

During generation, an INFO message is output in this case:

**INFO 24.07.2012 15:53:35.330 {seID=707202} (de.espirit.firstspirit.client.access.editor.LinkListEditorValueImpl): Deprecated FirstSpirit-3.1 data found. Try saving your data with FirstSpirit4 once.**

**' Tag=null FormName=pt\_linklist uid=linklist' (project=XYZ, project\_id=123456)**

**' Tag=null FormName=pt\_linklist uid=linklist' (project=XYZ, project\_id=123456)**

In addition, an INFO message is output during generation if a "static" link editor should be used instead of the generic one:

**INFO 24.07.2012 15:53:35.357 {seID=707202} (de.espirit.firstspirit.store.access.templatestore.LinkTemplateImpl): usage of deprecated old link template 'external.link' (project=707119, id=707170)**

In this case, a conversion of the "static" link editors in FirstSpirit Version 4.2 Release 4 is recommended since a conversion will no longer be possible in Version 5.0.

# e-Spirit<sup>AG</sup>

### Use of remote media in case of a cluster generation

FirstSpirit offers the possibility to perform a load distribution to additional FirstSpirit servers during generation. This function is called "clustering".

During generation on a cluster node, media from a remote project can naturally be used.

To guarantee that the remote project used in the cluster node is up-to-date, the access API was expanded by the "ClusterHelper" ("de.espirit.firstspirit.server.clustering.ClusterHelper") class in FirstSpirit Version 4.2.476.

In a schedule, the cache for a project can be deleted using both "clearProjectCaches" methods in a script before cluster generation.

1) "clearProjectCaches(Connection, long)" method:

With this method, the project cache on all cluster nodes is deleted. The method expects two parameters. The current connection should be transferred as the first parameter and the project ID as the second.

Example:

**import de.espirit.firstspirit.access.AdminService; import de.espirit.firstspirit.server.clustering.ClusterHelper; con = context.connection; userService = context.userService; rUserService = userService.getRemoteUserService("remoteProjectConfigurationSymName"); rProject = rUserService.project; handle = rProject.id; ClusterHelper.clearProjectCaches(con, handle);**

#### 2.) "clearProjectCaches(Connection, String, long)" use:

With this method, the project cache on a specific cluster node is deleted. The method expects three parameters. The current connection is the first parameter. the name of the cluster node is the second, and the project ID is the third.

Example:

**import de.espirit.firstspirit.access.AdminService; import de.espirit.firstspirit.server.clustering.ClusterHelper; con = context.connection; node = "ClusterNodeName"; userService = context.userService; rUserService = userService.getRemoteUserService("remoteProjectConfigurationSymName"); rProject = rUserService.project; handle = rProject.id; ClusterHelper.clearProjectCaches(con, node, handle);**

#### Different project languages and editing languages

In FirstSpirit, project and editing languages can be stored for a project. Project languages are also called content languages. Editing languages are executed as display languages in JavaClient.

The defined project and editing languages must not be identical; that is, an editing language must not be a mandatory part of the project languages.

Since the selected display language is taken into consideration in the overview of the Content Store, unfavorable displays may occur when the display language is not the project language.

For this reason, the master project language is always used in this case from FirstSpirit Version 4.2.476 on.

# e-Spirit<sup>AG</sup>

New code signing certificate

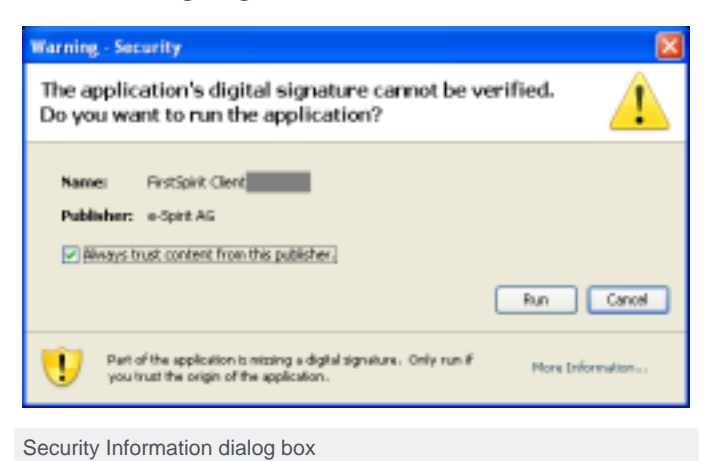

The content of FirstSpirit JAR files is signed with a certificate. This procedure is also called code signing.

From FirstSpirit Version 4.2.476, the content is signed with a new certificate that is valid until 14 June 2014.

During the first start of a JavaClient or during the server and project configuration via Java Webstart, the confirmation dialog box below appears to the user.

In order for the confirmation dialog box not to appear again, the "Always trust content from this publisher" option must be activated.

**During an update of the FirstSpirit server to Version 4.2.476, all modules signed with a FirstSpirit certificate (e.g. Search, Personalization, etc.) must be updated. In addition, all project and web applications that use such modules must be updated.**

### Module FirstSpirit PORTAL SAP EP BP: inheritance of variables

In case of the use of the FirstSpirit PORTAL SAP EP BP module, a few variables can be defined for the Site and Media Stores that can also be used in the portal.

In the Site Store, structure variables with a prefix of "fs\_portal\_" are to be created for this purpose.

The meta data is used for the Media Store. For this purpose, input components whose identifiers start with a prefix of "fs\_portal\_" are to be defined in the meta data template.

Until now, no inheritance strategy has been used for these variables.

To simplify the definition in the Site and Media Store, an inheritance possibility has now been implemented for the "search.xml" file.

In order to apply the inheritance for one or more variables, these variables in the server and project configuration must be entered in the configuration settings of the portal project component in the "Inherited variables" entry box.

The variables should be specified in the entry box without the "fs\_portal\_" prefix, e.g.

**variable1,variable2,variable3**

In the example, an inheritance is applied for the "fs\_portal\_variable1", "fs\_portal\_variable2", and "fs\_portal\_variable3" variables.

Within the "search.xml" file, the values then occur as "GenericAttributes".

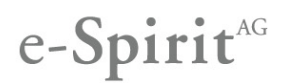

### Module FirstSpirit PORTAL SAP EP BP: expansion of the "subentry" parameter

During the use of the FirstSpirit PORTAL SAP EP BP module, the "Portal\_CreateLink" script can be used in templates to generate a portal link.

For the script, the "subentry" parameter can be specified to generate a special reference to a partial range navigation (a so-called entry point) in case the target is located within a partial range navigation.

Until now, "true" or "false" could be specified as the value. With FirstSpirit Version 4.2.476, the value "nested" has been added.

When the value "nested" is specified, references are generated for all entry points in the parent chain and returned as a JSON map.

The use of the value "nested" is clarified by the following example.

#### Invocation:

**\$CMS\_RENDER( script:"Portal\_CreateLink", … , subentry:"nested", …" )\$**

#### Return:

**{ "subEntry\_1\_FolderUid" : "subEntry\_1\_Link", "subEntry\_2\_FolderUid" : "subEntry\_2\_Link", ... }**

**Until now, the nesting of partial range navigations was not supported. If nesting was used in a project before the introduction of the additional parameter value, the link was based on another entry point after the change.**

#### Berkeley DB: Modifications of writing access in Windows operating systems

All modifications in FirstSpirit are revisioned. The Berkeley DB of Oracle is used for this revisioning of modifications.

There can be problems when using Microsoft Windows 2008 and Windows 7 – especially when using virtualization solutions – when the Berkeley DB log files are written.

**For this reason, the default setting in Windows operating systems for the writing of the Berkeley DB log files have been modified with FirstSpirit Version 4.2.476. Writing access will now take place always synchronized.**

The old behavior can be restored – in exceptional cases –. Please contact in this case the e-Spirit Helpdesk.

Module PORTAL SAP EP BP: Parameter "Reverse leaf node naming"

An additional configuration option has been added in the module PORTAL SAP EP BP.

The value "Avoid duplicate page names" can be selected for the parameter "Reverse leaf node naming" in the Project Properties of the module configuration (Project components).

If menu levels and page references are subsumed in the configuration file "Navigation.xml", the name of the page references will now be used automatically.

**Setting of the parameter "Reverse leaf node naming" is recommended for all projects.**

**Unfortunately, by activating this new parameter some old deep links may no longer function because of modified identifiers. In this case, the respective deep links must be deleted and set anew.**

#### Bug-fixes

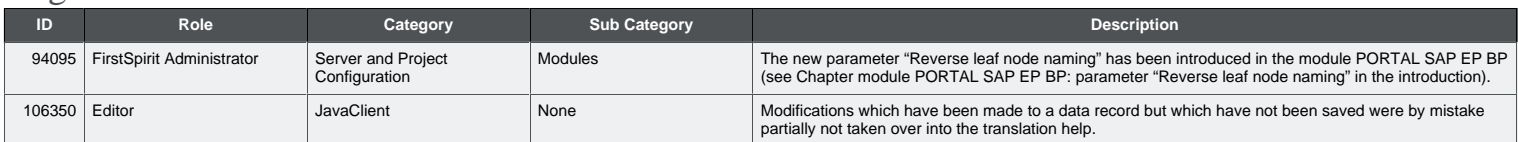

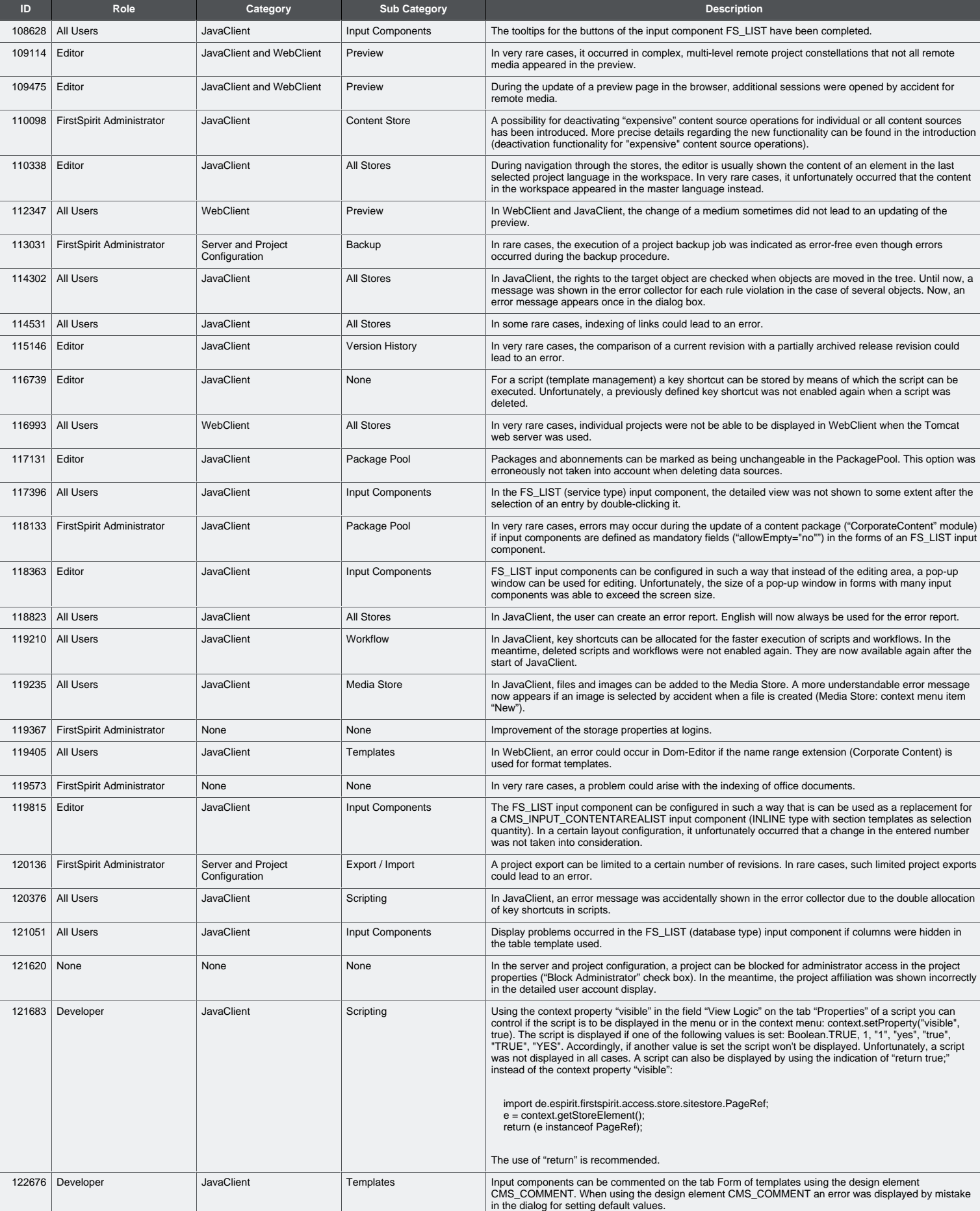

e-Spirit<sup>AG</sup>

# e-Spirit<sup>AG</sup>

## Release-Notes First**Spirit4.2.476**

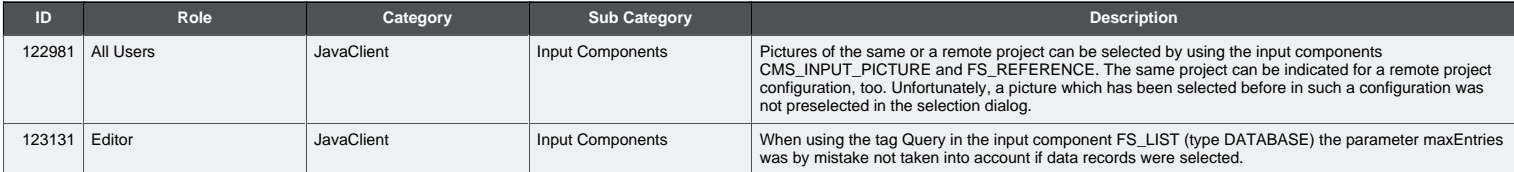